## **Reviewing license server usage**

The information on this page refers to License Statistics v6.15 and newer, which added a panel of count details to the License Servers Usage grid to replace the previous hover behavior. If you are using an older version of License Statistics, see [documentation for versions prior to v6.15.](https://docs.x-formation.com/pages/viewpage.action?pageId=130842680)

You can see an overview of how [license servers](https://docs.x-formation.com/display/LICSTAT/License+Statistics+Glossary#LicenseStatisticsGlossary-Licenseserverdef) are being used in the **Usage** tab of the **License Servers** page, found under the Administration section in the left pane. (This page is visible only for License Statistics administrator users.)

## **License Servers Usage chart**

The Usage tab includes a License Servers Usage chart, available with [Licensing Model 2019](https://docs.x-formation.com/display/LICSTAT/Licensing+Model+2019) only. Using the controls at the top of the chart, you can choos e to view counts for Users, Features or Hosts, and sort by total or current usage.

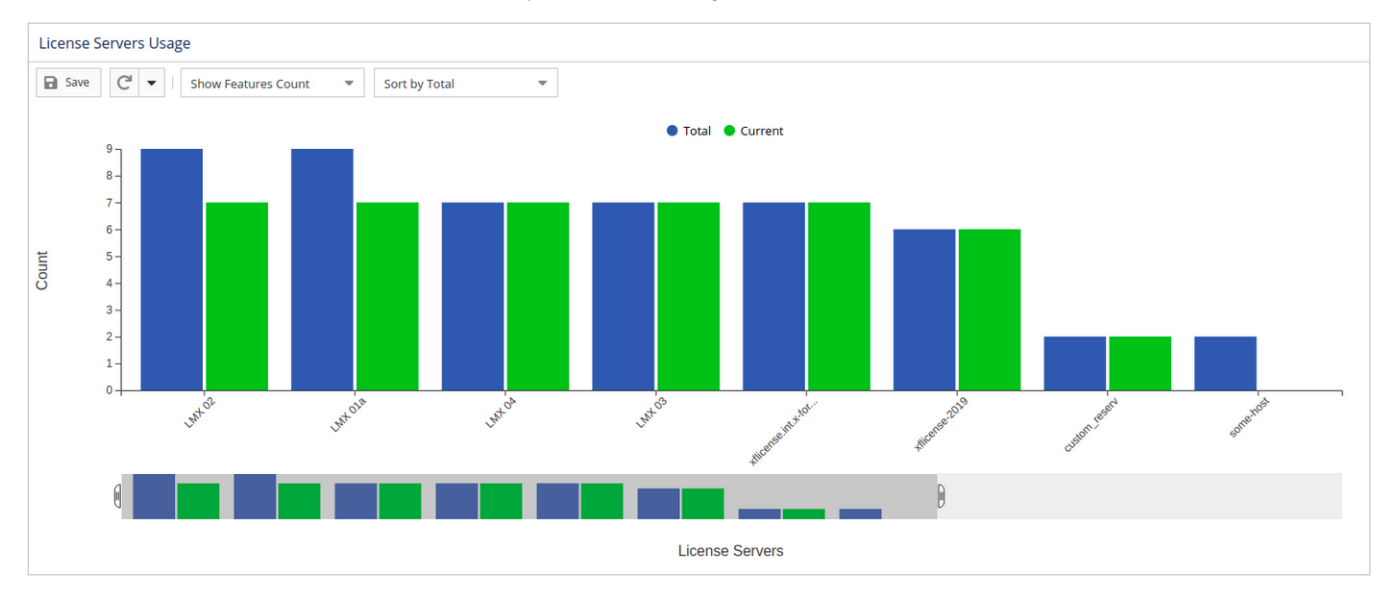

## **License Servers Usage grid**

The License Servers Usage grid lists details about the number of features, users and hosts in the database for each license server. The information given for features, users, and hosts is similar and includes the following:

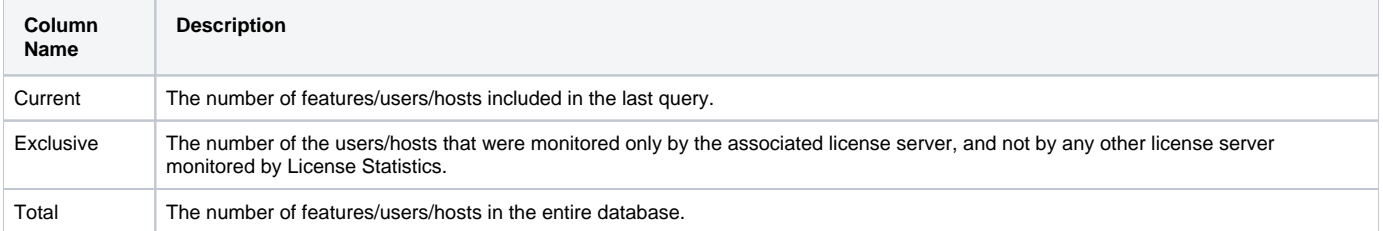

![](_page_0_Picture_109.jpeg)

You can click on any number in the grid to see a list of the users/hosts/features that are included in that reported count. The example below shows the results of clicking on the Total Features count. The list can be exported using the Save As button, as for other grids.

![](_page_1_Picture_5.jpeg)

You can edit the display name, display version, and description by hovering over the list items.

![](_page_1_Picture_6.jpeg)